# **chronophore Documentation**

*Release 0.6.0*

**Amin Mesbah**

**Mar 28, 2017**

## **Contents**

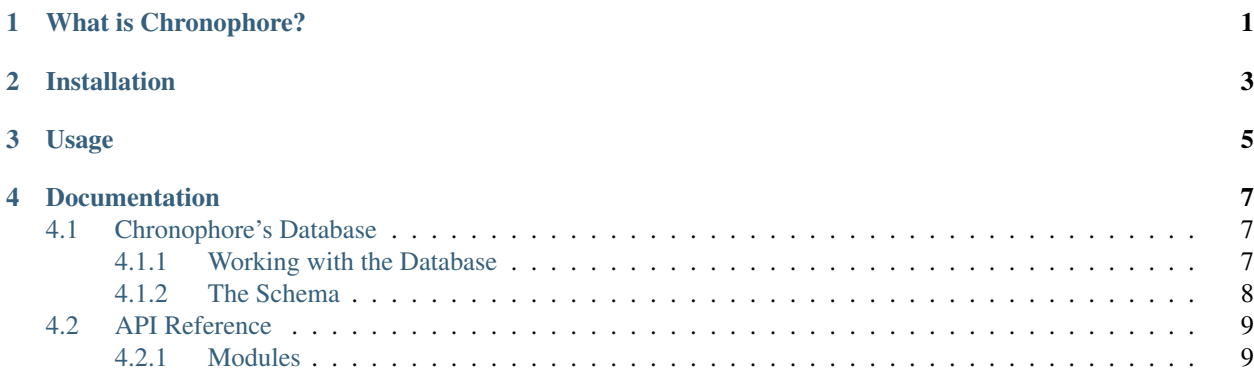

## What is Chronophore?

<span id="page-4-0"></span>Chronophore is a time-tracking program. It keeps track of users' hours as they sign in and out.

This project was started to help keep track of students and tutors signing in and out at a tutoring center in a community college.

Installation

<span id="page-6-0"></span>Chronophore can be installed with pip:

\$ pip install chronophore

## Usage

```
usage: chronophore [-h] [--testdb] [-v] [--debug] [-V] [--tk]
Desktop app for tracking sign-ins and sign-outs in a tutoring center.
optional arguments:
 -h, --help show this help message and exit
 --testdb create and use a database with test users
 -v, --verbose print a detailed log
 --debug print debug log
 -V, --version print version info and exit
 --tk use old tk interface
```
### **Documentation**

<span id="page-10-0"></span>Chronophore's Documentation is available at [https://chronophore.readthedocs.io.](https://chronophore.readthedocs.io) Hosting is graciously provided by the good people at [Read The Docs.](https://readthedocs.org) Many thanks!

### <span id="page-10-1"></span>**Chronophore's Database**

### <span id="page-10-2"></span>**Working with the Database**

Chronophore's database lives in a single SQLite file (*chronophore.sqlite* by default). It can be opened, browsed, and edited with a number of different programs.

[DB Browser for SQLite,](http://sqlitebrowser.org/) aka *SQLiteBrowser*, is one such program. It offers an intuitive graphical interface that is somewhat similar to Microsoft Excel or Access. It can be installed on Windows, Mac, or Linux.

#### **Browse the Database**

- 1. Run *SQLiteBrowser*.
- 2. Click the "Open Database" button.
- 3. Find and select Chronophore's database, then click open.
- 4. Click the "Browse Data" tab.
- 5. Use the drop-down menu to select a table to browse.
- 6. Data can be sorted and filtered by clicking on the column headers.

#### **Add New Users**

- 1. Switch to the "Browse Data" tab.
- 2. In the "Table" drop-down menu, select the "users" table.
- 3. Click "New Record". A new row will be created.
- 4. Fill in at least the required fields: *user\_id*, *first\_name*, *last\_name*, *is\_student*, and *is\_tutor*.
- 5. Repeat to add a new record for each student.
- 6. Once all new records have been added, click the "Write Changes" button. This will commit your changes to the database.

Important: Empty cells should say "*NULL*". If an empty cell doesn't have the word "*NULL*" in it:

- 1. Double click the cell.
- 2. Click the "Clear" or "Set As NULL" button.
- 3. Click "Write Changes" button.

#### **Delete Users**

This should almost never be necessary. If a user is no longer a part of the program, simply fill in the *date\_left* cell in their record. If a user truly needs to be removed from the database, their Timesheet entries must be removed first:

- 1. Use the drop-down menu in the "Browse Data" tab to switch to the "timesheet" table.
- 2. Filter the *user\_id* column by the user's user id.
- 3. Select each row to be removed, then click the "Delete Record" button.
- 4. Use the drop-down menu in the "Browse Data" tab to switch to the "users" table.
- 5. Select the row for the user you want to delete, then click the "Delete Record" button.
- 6. If you are sure the correct records have been deleted, click the "Write Changes" button.

Warning: Once changes have been written, they are permanent. Unwritten changes can be reverted with the "Revert Changes" button.

#### **Export Data**

*SQLiteBrowser* can export tables from the database as CSV files. The CSV files can then be imported into, for example, spreadsheet software.

- 1. Click "File"  $\rightarrow$  "Export"  $\rightarrow$  "Table(s) as CSV File".
- 2. Select which tables to export, then click the "Ok" button.

#### **View the Database Structure**

Information about the schema and structure of the database is available in the "Database Structure" tab.

### <span id="page-11-0"></span>**The Schema**

Chronophore's database has a relatively simple schema with only two tables.

#### <span id="page-12-2"></span>**Timesheet**

This is the table that Chronophore writes to. It stores an entry for every time someone signs in, then updates it when they sign out. It should generally not be edited by hand.

It contains the following fields:

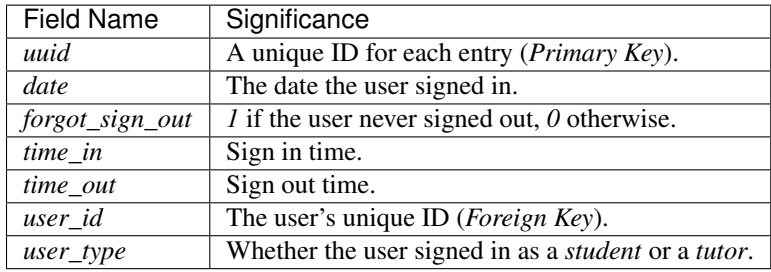

#### **Users**

This table stores information about the registered users. A user will not be able to sign in unless they have a record in this table. Chronophore itself doesn't ever write to this database. It must be edited with another application such as [DB Browser for SQLite.](http://sqlitebrowser.org/)

It contains the following fields:

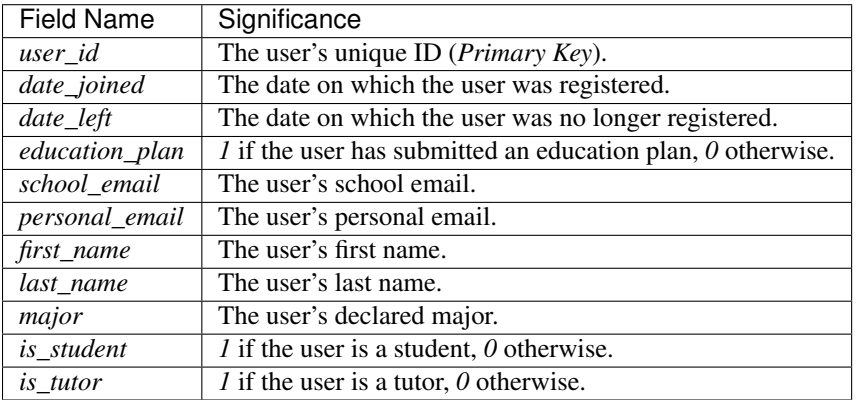

## <span id="page-12-0"></span>**API Reference**

#### <span id="page-12-1"></span>**Modules**

#### **chronophore**

```
chronophore.chronophore.get_args()
    Parse command line arguments.
```
chronophore.chronophore.**set\_up\_logging**(*log\_file*, *console\_log\_level*) Configure logging settings and return a logger object.

chronophore.chronophore.**main**()

Run Chronophore based on the command line arguments.

#### <span id="page-13-0"></span>**config**

chronophore.config.**\_load\_config**(*config\_file*)

Load settings from config file and return them as a dict. If the config file is not found, or if it is invalid, create and use a default config file.

Parameters config\_file – *pathlib.Path* object. Path to config file.

Returns Dictionary of config options.

chronophore.config.**\_load\_options**(*parser*)

Load config options from parser and return them as a dict.

Parameters **parser** – *ConfigParser* object with the values loaded.

Returns Dictionary of config options.

chronophore.config.**\_use\_default**(*config\_file*)

Write default values to a config file. If another config file already exists, back it up before replacing it with the new file.

Parameters config\_file – *pathlib.Path* object. Path to config file.

Returns *ConfigParser* object with the values loaded.

#### **controller**

exception chronophore.controller.**AmbiguousUserType**(*message*) This exception is raised when a user with multiple user types tries to sign in.

exception chronophore.controller.**UnregisteredUser**(*message*) This exception is raised when a user id doesn't match any user in the database.

class chronophore.controller.**Status**(*valid*, *in\_or\_out*, *user\_name*, *user\_type*, *entry*)

Status is a namedtuple used by the *sign()* function to return relevant information to the gui about a sign-in or sign-out attempt.

#### **valid**

Whether or not the user was valid.

#### **in\_or\_out**

Whether the user was signing in or out.

#### **user\_name**

The name of the user.

#### **user\_type**

Whether the user was a student or a tutor.

#### **entry**

The *chronophore.models.Entry* object signed into or out of.

chronophore.controller.**flag\_forgotten\_entries**(*session*, *today=None*)

Flag any entries from previous days where users forgot to sign out.

#### **Parameters**

- **session** SQLAlchemy session through which to access the database.
- **today** (optional) The current date as a *datetime.date* object. Used for testing.

chronophore.controller.**signed\_in\_users**(*session=None*, *today=None*, *full\_name=True*) Return list of names of currently signed in users.

#### <span id="page-14-0"></span>**Parameters**

- **session** SQLAlchemy session through which to access the database.
- **today** (optional) The current date as a *datetime.date* object. Used for testing.
- **full\_name** (optional) Whether to display full user names, or just first names.

Returns List of currently signed in users.

chronophore.controller.**get\_user\_name**(*user*, *full\_name=True*)

Return the user's name as a string.

#### **Parameters**

- **user** *models.User* object. The user to get the name of.
- **full\_name** (optional) Whether to return full user name, or just first name.

Returns The user's name.

chronophore.controller.**sign\_in**(*user*, *user\_type=None*, *date=None*, *time\_in=None*) Add a new entry to the timesheet.

#### **Parameters**

- **user** *models.User* object. The user to sign in.
- **user\_type** (optional) Specify whether user is signing in as a *'student'* or *'tutor'*.
- **date** (optional) *datetime.date* object. Specify the entry date.
- **time\_in** (optional) *datetime.time* object. Specify the sign in time.

#### Returns The new entry.

chronophore.controller.**sign\_out**(*entry*, *time\_out=None*, *forgot=False*)

Sign out of an existing entry in the timesheet. If the user forgot to sign out, flag the entry.

#### Parameters

- **entry** *models.Entry* object. The entry to sign out.
- **time\_out** (optional) *datetime.time* object. Specify the sign out time.
- **forgot** (optional) If true, user forgot to sign out. Entry will be flagged as forgotten.

#### Returns The signed out entry.

chronophore.controller.**undo\_sign\_in**(*entry*, *session=None*) Delete a signed in entry.

#### **Parameters**

- **entry** *models.Entry* object. The entry to delete.
- **session** (optional) SQLAlchemy session through which to access the database.

chronophore.controller.**undo\_sign\_out**(*entry*, *session=None*)

Sign in a signed out entry.

#### **Parameters**

- **entry** *models.Entry* object. The entry to sign back in.
- **session** (optional) SQLAlchemy session through which to access the database.

chronophore.controller.**sign**(*user\_id*, *user\_type=None*, *today=None*, *session=None*) Check user id for validity, then sign user in if they are signed out, or out if they are signed in.

#### <span id="page-15-0"></span>**Parameters**

- **user\_id** The ID of the user to sign in or out.
- **user\_type** (optional) Specify whether user is signing in as a *'student'* or *'tutor'*.
- **today** (optional) The current date as a *datetime.date* object. Used for testing.
- **session** (optional) SQLAlchemy session through which to access the database.

Returns *Status* named tuple object. Information about the sign attempt.

#### **models**

class chronophore.models.**User**(*\*\*kwargs*)

Schema for the 'users' table.

#### **user\_id**

The user's unique ID (*Primary Key*).

#### **date\_joined**

The date on which the user was registered.

#### **date\_left**

The date on which the user was no longer registered.

#### **education\_plan**

*1* if the user has submitted an education plan, *0* otherwise.

#### **school\_email**

The user's school email.

#### **personal\_email**

The user's personal email.

#### **first\_name**

The user's first name.

#### **last\_name**

The user's last name.

#### **major**

The user's declared major.

#### **is\_student**

*1* if the user is a student, *0* otherwise.

#### **is\_tutor**

*1* if the user is a tutor, *0* otherwise.

#### **\_\_init\_\_**(*\*\*kwargs*)

A simple constructor that allows initialization from kwargs.

Sets attributes on the constructed instance using the names and values in kwargs.

Only keys that are present as attributes of the instance's class are allowed. These could be, for example, any mapped columns or relationships.

#### class chronophore.models.**Entry**(*\*\*kwargs*)

Schema for the 'timesheet' table.

#### **uuid**

A unique ID for each entry (*Primary Key*).

#### <span id="page-16-0"></span>**date**

The date the user signed in.

#### **forgot\_sign\_out**

*1* if the user never signed out, *0* otherwise.

#### **time\_in**

Sign in time.

#### **time\_out**

Sign out time.

#### **user\_id**

The user's unique ID (*Foreign Key*).

#### **user\_type**

Whether the user signed in as a *student* or a *tutor*.

#### **\_\_init\_\_**(*\*\*kwargs*)

A simple constructor that allows initialization from kwargs.

Sets attributes on the constructed instance using the names and values in kwargs.

Only keys that are present as attributes of the instance's class are allowed. These could be, for example, any mapped columns or relationships.

#### chronophore.models.**set\_sqlite\_pragma**(*dbapi\_connection*, *connection\_record*)

Upon every db connection, issue a command to ensure foreign key constraints are enforced.

This is a sqlite-specific issue: [http://stackoverflow.com/questions/2614984/](http://stackoverflow.com/questions/2614984/sqlite-sqlalchemy-how-to-enforce-foreign-keys) [sqlite-sqlalchemy-how-to-enforce-foreign-keys](http://stackoverflow.com/questions/2614984/sqlite-sqlalchemy-how-to-enforce-foreign-keys) [http://docs.sqlalchemy.org/en/latest/dialects/sqlite.html#](http://docs.sqlalchemy.org/en/latest/dialects/sqlite.html#foreign-key-support) [foreign-key-support](http://docs.sqlalchemy.org/en/latest/dialects/sqlite.html#foreign-key-support)

#### chronophore.models.**add\_test\_users**(*session*)

Add two hobbits and a wizard to the users table for testing purposes. These are not necessarily the same test users as in the unit tests.

This function is idempotent.

#### **qtview**

#### **tkview**

#### class chronophore.tkview.**TkChronophoreUI**

Simple Tkinter GUI for chronophore :

•Entry for user id input

•Button to sign in or out

•List of currently signed in users

```
_set_signed_in()
```
Populate the signed\_in list with the names of currently signed in users.

#### **\_show\_feedback\_label**(*message*, *seconds=None*)

Display a message in lbl\_feedback, which then times out after some number of seconds. Use after() to schedule a callback to hide the feedback message. This works better than using threads, which can cause problems in Tk.

#### **\_sign\_button\_press**(*\*args*)

Validate input from ent\_id, then sign in to the Timesheet.

#### <span id="page-17-0"></span>**\_\_weakref\_\_**

list of weak references to the object (if defined)

class chronophore.tkview.**TkUserTypeSelectionDialog**(*parent*, *title=None*, *en-*

*try\_to\_clear=None*)

A modal dialog presenting the user with options for what kind of user to sign in as.

#### **body**(*master*)

Create dialog body. Return widget that should have initial focus.

Inherited from tkinter.simpledialog.Dialog

#### **buttonbox**()

Inherited from tkinter.simpledialog.Dialog

#### **ok**(*event=None*)

This method is identical to tkinter.simpledialog.Dialog.ok(), but with 'self.withdraw()' commented out.

#### **apply**()

Inherited from tkinter.simpledialog.Dialog

## Index

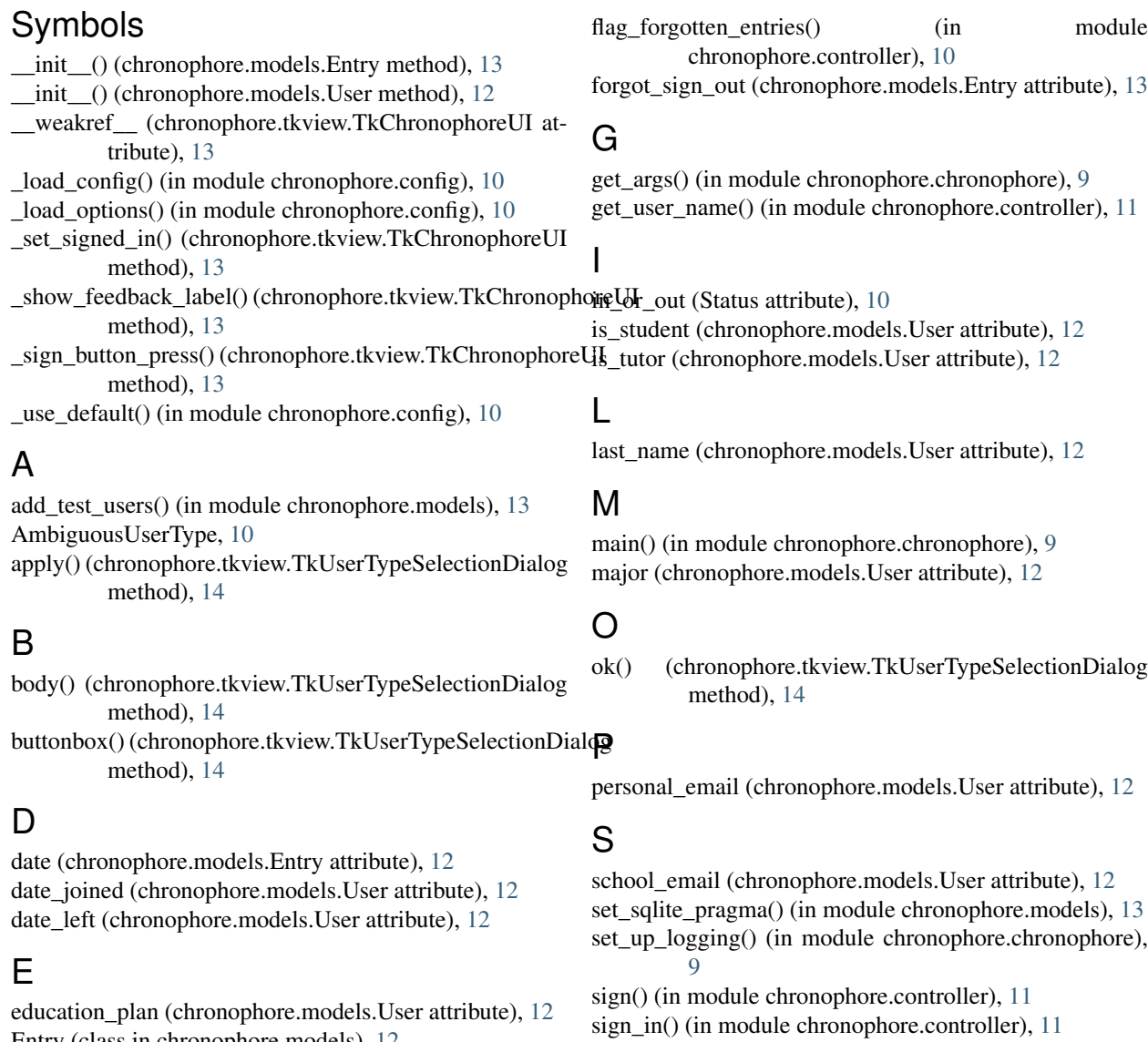

Entry (class in chronophore.models), [12](#page-15-0) entry (Status attribute), [10](#page-13-0)

### F

first\_name (chronophore.models.User attribute), [12](#page-15-0)

sign\_out() (in module chronophore.controller), [11](#page-14-0)

Status (class in chronophore.controller), [10](#page-13-0)

signed\_in\_users() (in module chronophore.controller), [10](#page-13-0)

### T

time\_in (chronophore.models.Entry attribute), [13](#page-16-0) time\_out (chronophore.models.Entry attribute), [13](#page-16-0) TkChronophoreUI (class in chronophore.tkview), [13](#page-16-0) TkUserTypeSelectionDialog (class in chronophore.tkview), [14](#page-17-0)

## $\bigcup$

undo\_sign\_in() (in module chronophore.controller), [11](#page-14-0) undo\_sign\_out() (in module chronophore.controller), [11](#page-14-0) UnregisteredUser, [10](#page-13-0) User (class in chronophore.models), [12](#page-15-0) user\_id (chronophore.models.Entry attribute), [13](#page-16-0) user\_id (chronophore.models.User attribute), [12](#page-15-0) user\_name (Status attribute), [10](#page-13-0) user\_type (chronophore.models.Entry attribute), [13](#page-16-0) user\_type (Status attribute), [10](#page-13-0) uuid (chronophore.models.Entry attribute), [12](#page-15-0)

## V

valid (Status attribute), [10](#page-13-0)